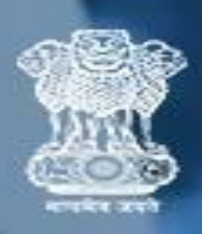

## **Release Order User Manual for Publisher प्रकाशक के लिए रििीज़ ऑर्डि उपयोगकर्ाडमैनुअि**

**Step 1:** To log in / लॉग इन करने के लिए

- Enter **NP code/Group code** /**NP कोर्/ ग्रुप कोर्** दर्जकरें
- Enter **Password** / **पासवर्ड**दर्जकरें
- Click on **"Login"** button / **"िॉलगन"** बटन पर क्लिक करें

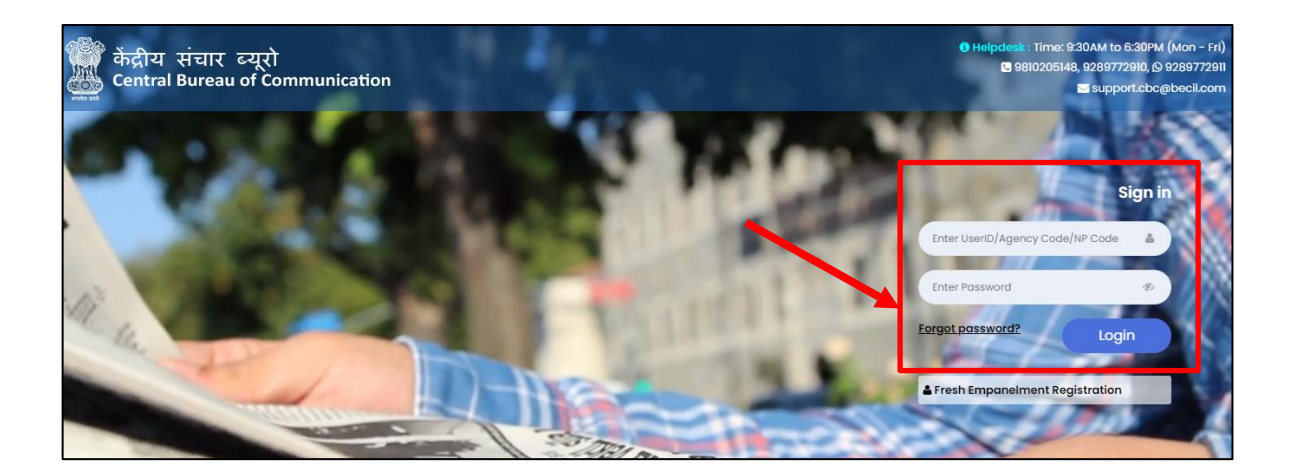

**Note:** NP code will be a 6-Digit Numeric Code & Group Code will be a 9- Digit Alphanumeric code i.e (V0\*\*\*\*\*\*1) NP कोड एक 6-अंक संख्यात्मक कोड होगा और ग्रुप कोड एक 9- अंक वालिक्लिक कोड होगा

**Step 2:** Here you will see your Dashboard. On the left sidebar click on the **"Release Order".**

यहां आप अपने डैशबोर्ड को देखेंगे। बाएं साइडबार पर "रिलीज़ ऑर्डर" पर क्लिक करें

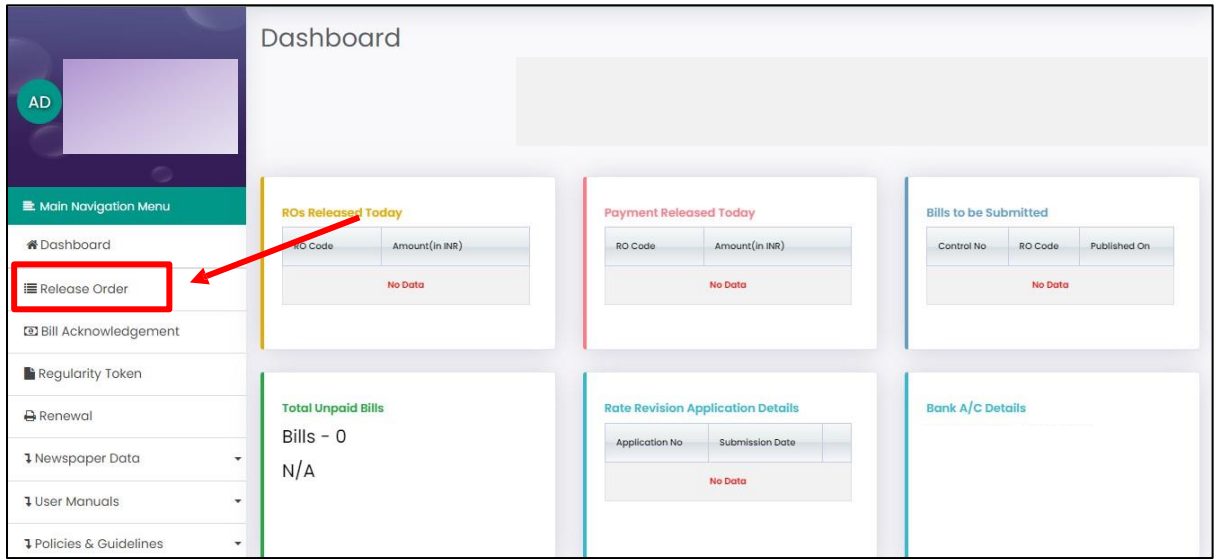

 **Step 3:** Click on the RO code and download RO. "RO कोड पर क्लिक करेंऔर RO डाउनलोड करें"

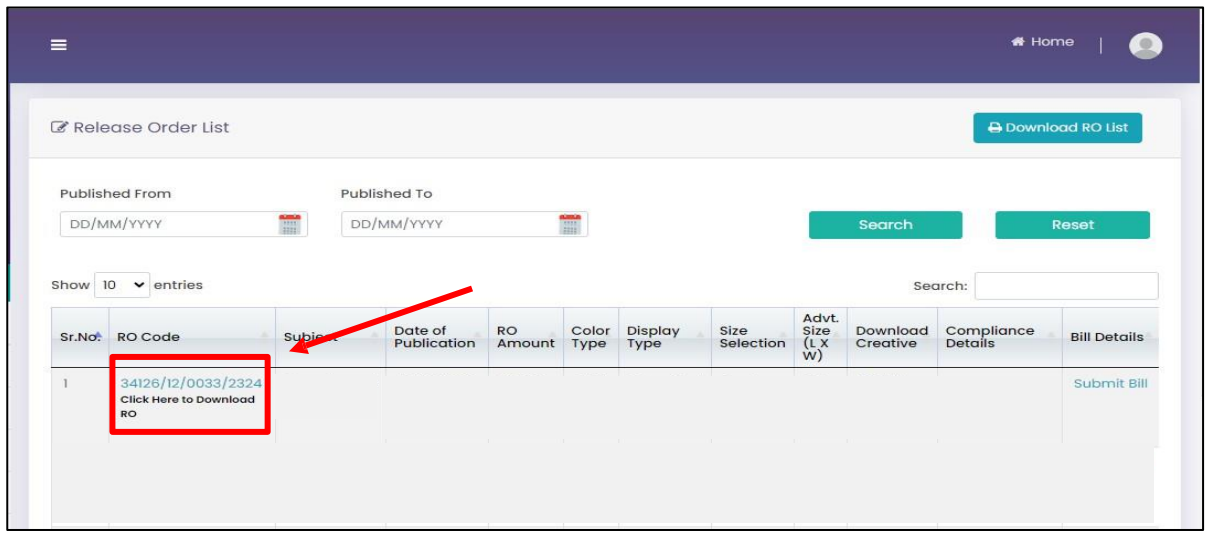

## **Step 4:** Click on **"Click here to Download Creative**" to download creative. लिएलटव डाउनलोड करनेके ललए "**क्लिक लियि र्ूर्ाउनिोर् लिएलिव"** पर क्लिक करें

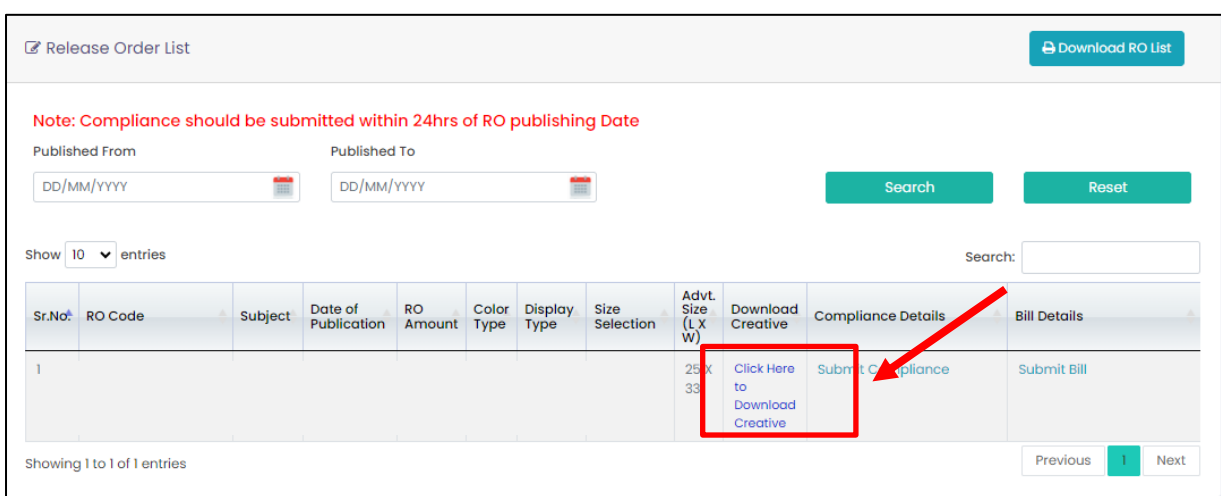

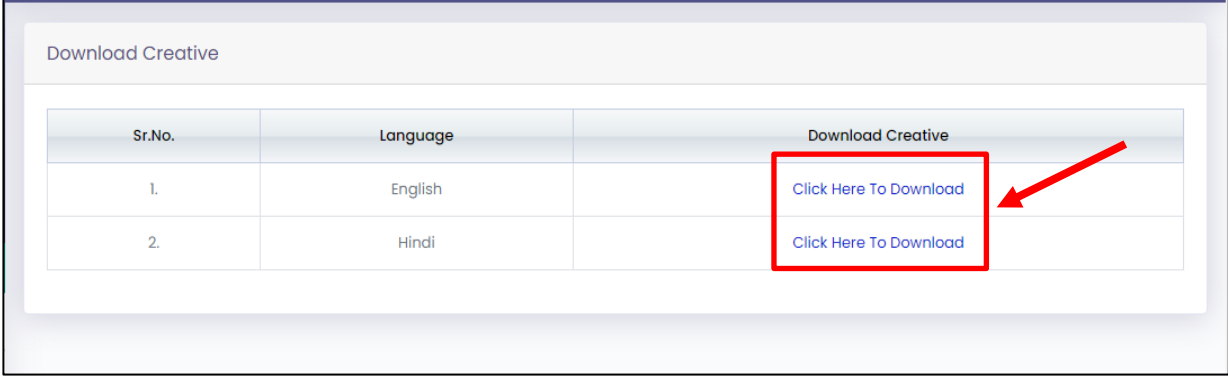

**NOTE:** Within 24 hours of the publication date of the RO, compliance should be submitted. रिलीज़ ऑर्डर की प्रकाशित तिथि के 24 घंटे के भीतर अनुपालन प्रस्तुत किया जाना चाहिए।"